# **QUICK GUIDE - WEBLINK INFINITY**

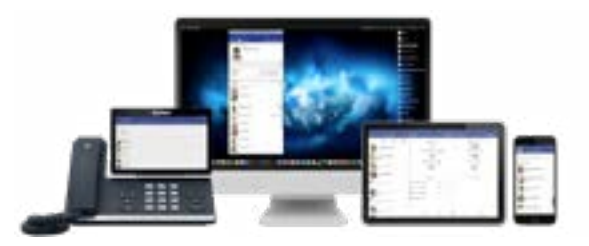

### **Softphone & iPhone**

Kort beskrivning av de fyra vanligaste funktionerna i Communicator/Softphone och Mobilappen. Med dessa applikationer kan du också styra valfri enhet, t ex Cisco-telefon eller dect-telefon. För detlajerad information hänvisar vi till manualer och videoguider som finns på www.InfraCom.se där även övriga funktioner beskrivs.

### **Ring till användare i växeln**

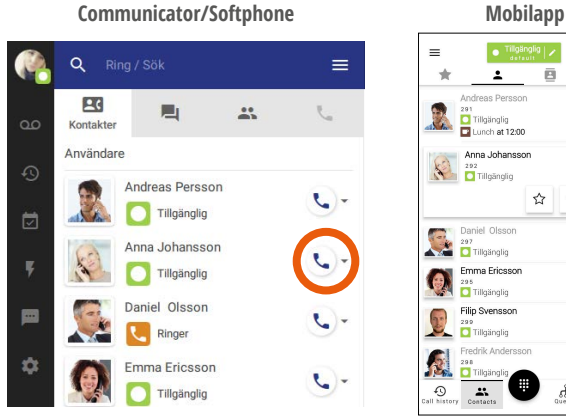

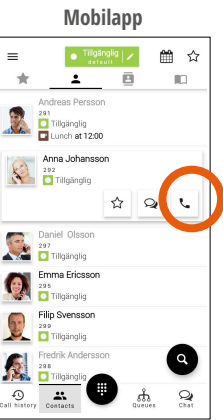

Ring genom att klicka på Ringikonen.

Symbolen och texten under namnet beskriver vilken profil som användaren är satt i (t. ex. Anna Johansson är tillgänglig).

Om en Gul symbol med lur visas, så betyder det att det ringer på användaren och om en Röd symbol med en lur visas, så betyder det att användaren är upptagen i telefon.

### **Koppla samtal**

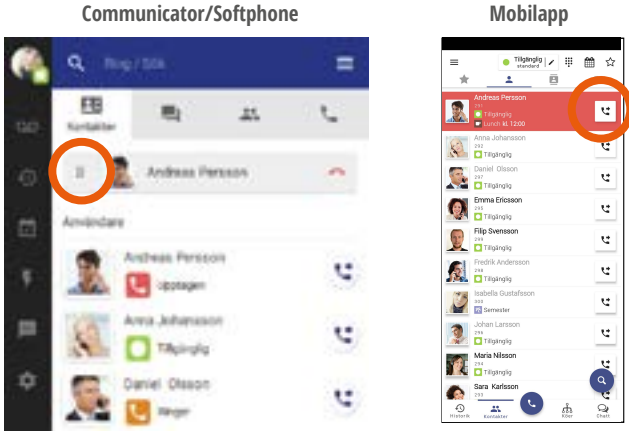

När du har ett aktivt samtal kan du välja att koppla vidare till annan användare genom att Klicka och dra i prickarna på vänstersidan av det aktiva samtalet och släpp det aktiva samtalet över en kontakt. Eller tryck på kopplaknappen.

• Välj koppla direkt om du vill att samtalet skall föras över utan avisering.

• Välj övervakad koppling om du först vill tala med kollegan som du skll koppla samtalet till.

• Välj Sätt samtal på vänt om kollegan är upptagen i telefon och du vill att samtalet skall kopplas fram när hen är ledig igen.

## **Flytta aktivt samtal mellan dina enheter**

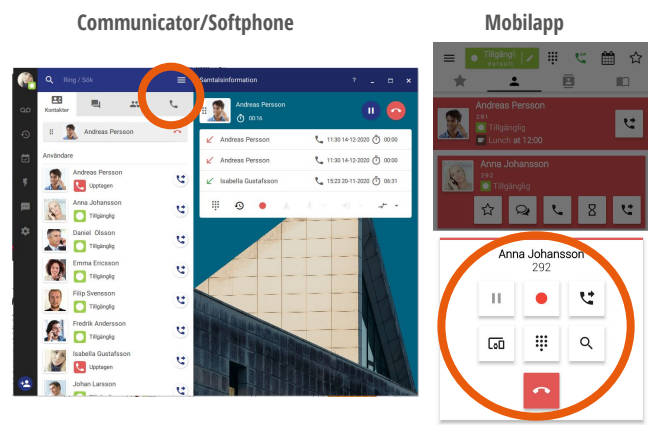

Du kan flytta ett pågående samtal mellan dina enheter Klicka på samtalsfilken, för att se fler funktioner för ditt aktiva samtal. Klicka på flytta samtal. Välj enhet du vill flytta till Därefter ringer det på vald enhet och du kan fortsätta samtalet.

## **Byt profil (talad hänvisning)**

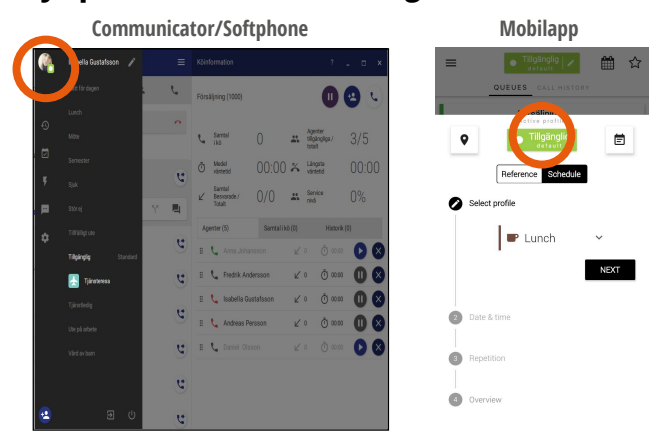

Med profiler väljer du hur inkommande samtal skall hanteras, vilka nummer du skall visa ut och vilka köer du skall vara inloggad i. Klicka på en profil och välj sedan hur länge den skall gälla.

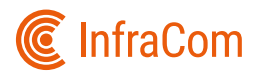

**1**

## **QUICK GUIDE - WEBLINK INFINITY**

### **Weblink Communicator (Softphone)**

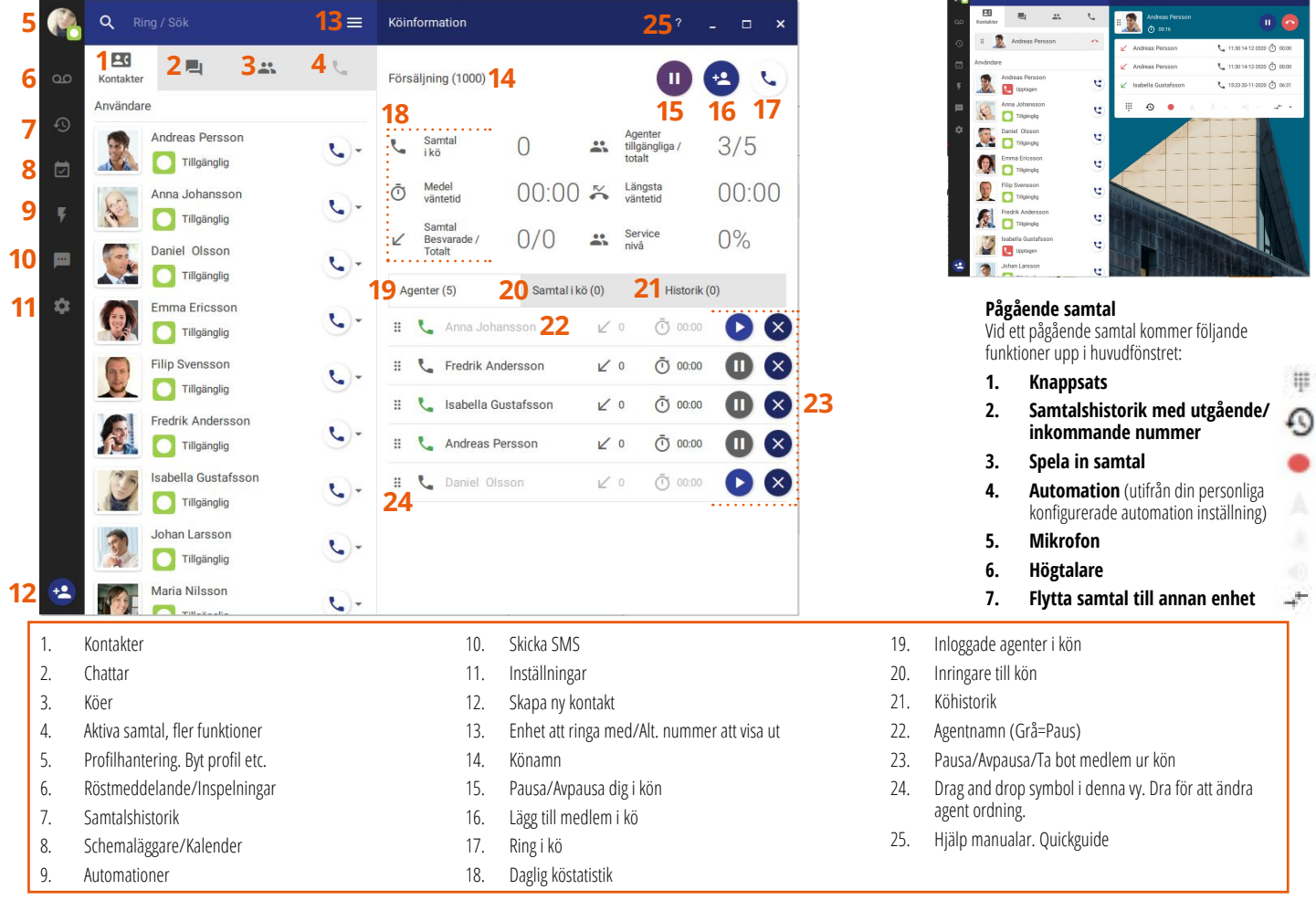

 $\bullet$ 

## **Weblink Mobile App**

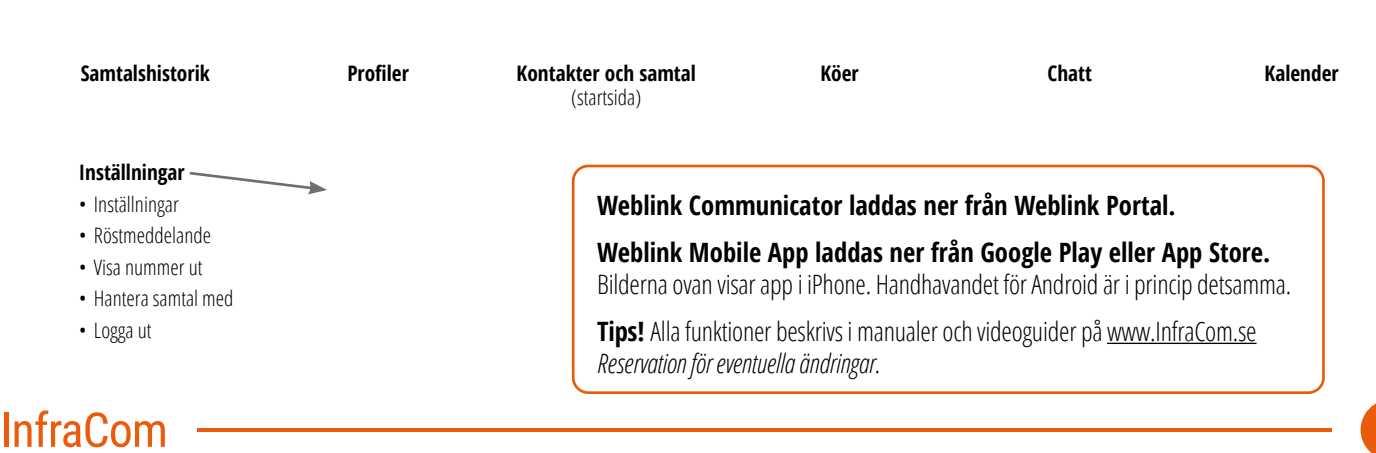